#### Service & Support

If your POE device is to be returned for service, please contact the Safe Fleet technical support team, provide the part and/or serial # of your unit, and ask for a **Return Merchandise Authorization (RMA)** number. An **RMA #** allows the support team to better track your product when it comes in for service. Please show the RMA # on the **outside** of the package.

ANY PRODUCT SENT WITHOUT AN RMA # MAY BE REFUSED!

#### Documentation and Warranty

Information is subject to change without notice. For the latest product details, please visit the Safe Fleet Community. Additional copies of this guide along with other documentation and product warranty can also be found on the Safe Fleet Community.

Safe Fleet Community Web site: https://community.safefleet.net

### Technical Support

Phone: 1.844.899.7366 Email: PTsupport@safefleet.net

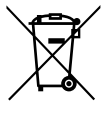

2002/96/EC (WEEE directive): This product cannot be disposed of as unsorted municipal waste in the European Union. For proper recycling, return the product to your local supplier upon the purchase of equivalent new equipment, or dispose of it at designated collection points, for more information, see www.recyclethis.info.

2006/66/EC (battery directive): This product does not contain batteries.

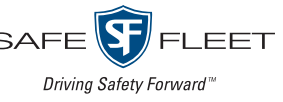

# **DH6/DH8 48V POE Injector Kit**

Quick Installation Guide

# About

This guide covers installation procedures for connecting a POE (Power Over Ethernet) injector kit to a DH6 or DH8 recorder.

A POE injector kit enables connection of a single IP camera to the recorder's rear-panel LAN2 port.

### Pre-requisites

Before proceeding, you must have a **DH6 or DH8 recorder** installed and functioning in a vehicle. Do not proceed with this document if you haven't installed the recorder. The DH6/DH8 installation documentation is available on the Safe Fleet Community (https://community.safefleet.net).

Note: You will need login credentials to access the documentation. Please contact Safe Fleet Technical Support if you do not have access to the Community.

# Kit Contents

#### **48 V POE Injector Kit (Part # DH-POEKIT48-A):**

- POE Injector (Part #: 085-1106) Qty 1
	- POE Adapter Cable (Part #: APPINJ) Qty 1
- F/F Inline Coupler (Part #: 444-1028) Qty 1

# Specifications

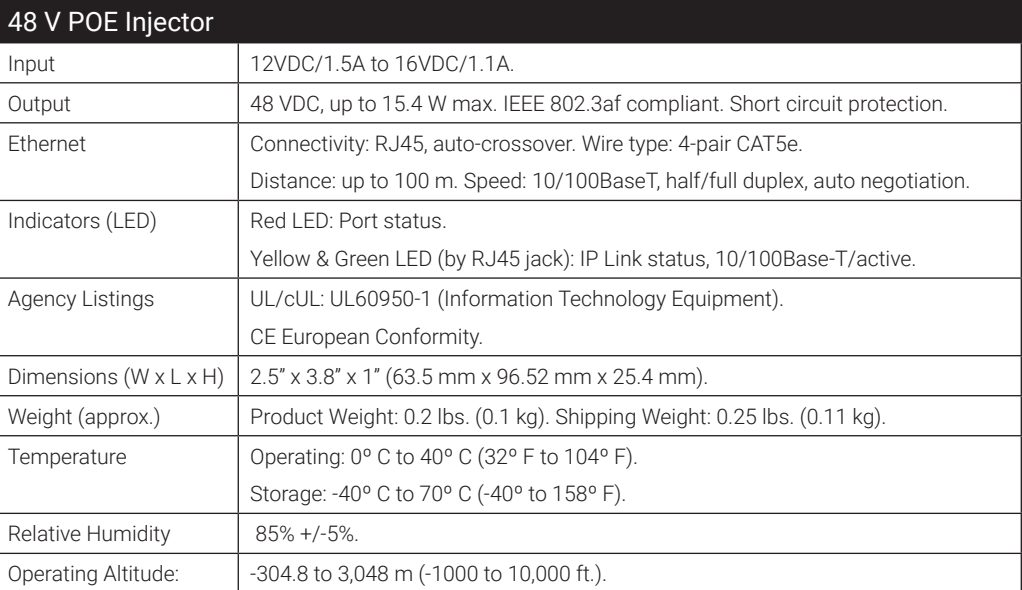

• 1.5 ft CAT5e Cable (Part #: 085-0065) - Qty 2

• 1" Stainless Steel Philips Rounded Head Drilling Screw (Part #: 600-1022) - Qty 1

# Installing the 48 V POE Kit

(Refer to the diagram on page 3)

#### WARNING: Ensure Recorder is Powered Down

Do not proceed unless the recorder is shut down.

- 1. Use one of the supplied Ethernet cables (085-0065) to connect the recorder's PON-LAN1 rear-panel port to the POE Adapter (APPINJ).
- 2. Cut off the 2x1 Microfit connector from the POE Adapter Cable (APPINJ) and strip the red and black wires.
- 3. Connect the APPINJ red wire to the POE Injector"s VDC Input  $(+)$ , and the black wire to the VDC Input  $(-)$ .
	- The Injector's VDC Inputs use screwless, quick-connect terminals. Press the tab below the terminal, insert the wire, then release the tab to secure the connection.
- 4. Use the other supplied Ethernet cable to connect the recorder's LAN2 rear-panel port to the POE Injector's IN port.
- 5. Connect an Ethernet cable from the POE Injector's **OUT** port to the camera. Using the 48 V POE kit with DH6/DH8 recorders, you can only connect the following camera models:
	- C3W9PD

• C12F2PD (*via RTSP*)

• C3Q9PD

• C8Q2PD (*via RTSP*)

- CHW8PD
- 6. Secure the casing of the POE Injector to the vehicle using the provided screw.
- 7. <*Optional*>: Use the Inline Coupler (444-1028) to connect another device.
	- Note: this connection will not be powered, and the PON-LAN1 port must be configured appropriately (see "Advanced Configuration - Port Functions" in the *DH6/DH8 Installation Guide* (part #700--1278, available from the Safe Fleet Community).

#### Configuring the Camera and Recorder

After connecting the camera, you'll need to configure the recorder:

- 1. Configure the LAN2 rear panel port:
	- Navigate to Network  $\rightarrow$  Port Functions and select IPC from the LAN2 dropdown menu. For more information, see "Advanced Configuration - Port Functions" in the *DH6/DH8 Installation Guide*.
- 2. Configure the camera:
	- a. Set the camera's IP address mode to DHCP.

For instructions on configuring IP address mode, consult your camera's installation guide.

- b. Configure the recorder's Camera settings:
	- For an API-supported camera:
		- Navigate to the **Record**  $\rightarrow$  **Camera**  $\rightarrow$  **IPC** tab, select the appropriate camera model from the Type dropdown menu, and adjust other settings as required. For more information, see "Basic Configuration - Camera Settings" in the *DH6/DH8 Installation Guide*.

#### Configuring the Camera and Recorder

- 2. Configure the camera (*continued*):
	- For an RTSP-supported camera:
		- Navigate to the Record  $\rightarrow$  Camera  $\rightarrow$  RTSP tab
		- Configure the camera channel and enter IP, port, and path data for the RTSP server. Check the Safe Fleet Community for RTSP details required for the camera you are connecting.

For more information, see "To configure an RTSP device" in the "Basic Configuration - Camera Settings" section of the *DH6/DH8 Installation Guide*.

#### 48 V POE Kit Installation Diagram

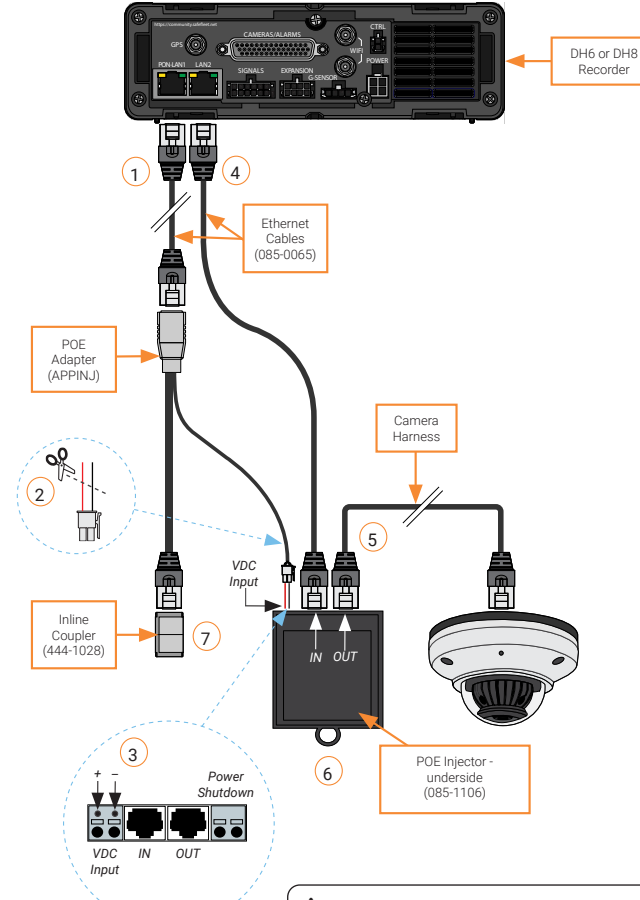

#### WARNING: Always use compatible cameras

Adding an incompatible camera to a 48 V POE Injector can damage the camera and void your warranty. Always ensure that you're connecting a compatible camera!